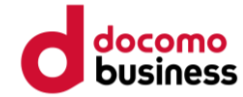

# **Google Fit ご利用手順**

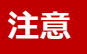

●歩数送信/歩数同期済みの場合、 当日中のGoogle Fitへのデバイス(歩数測定機器変更)はできません。 翌日0:00以降、Google Fitへデバイス(歩数測定機器変更)ができます。

● Google Fitへのデバイス(歩数測定機器)変更は1日1回です。

**Google Fit 健康マイレージ**

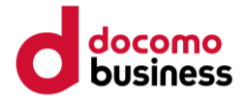

#### 健康マイレージのアプリで Google Fit を利用する

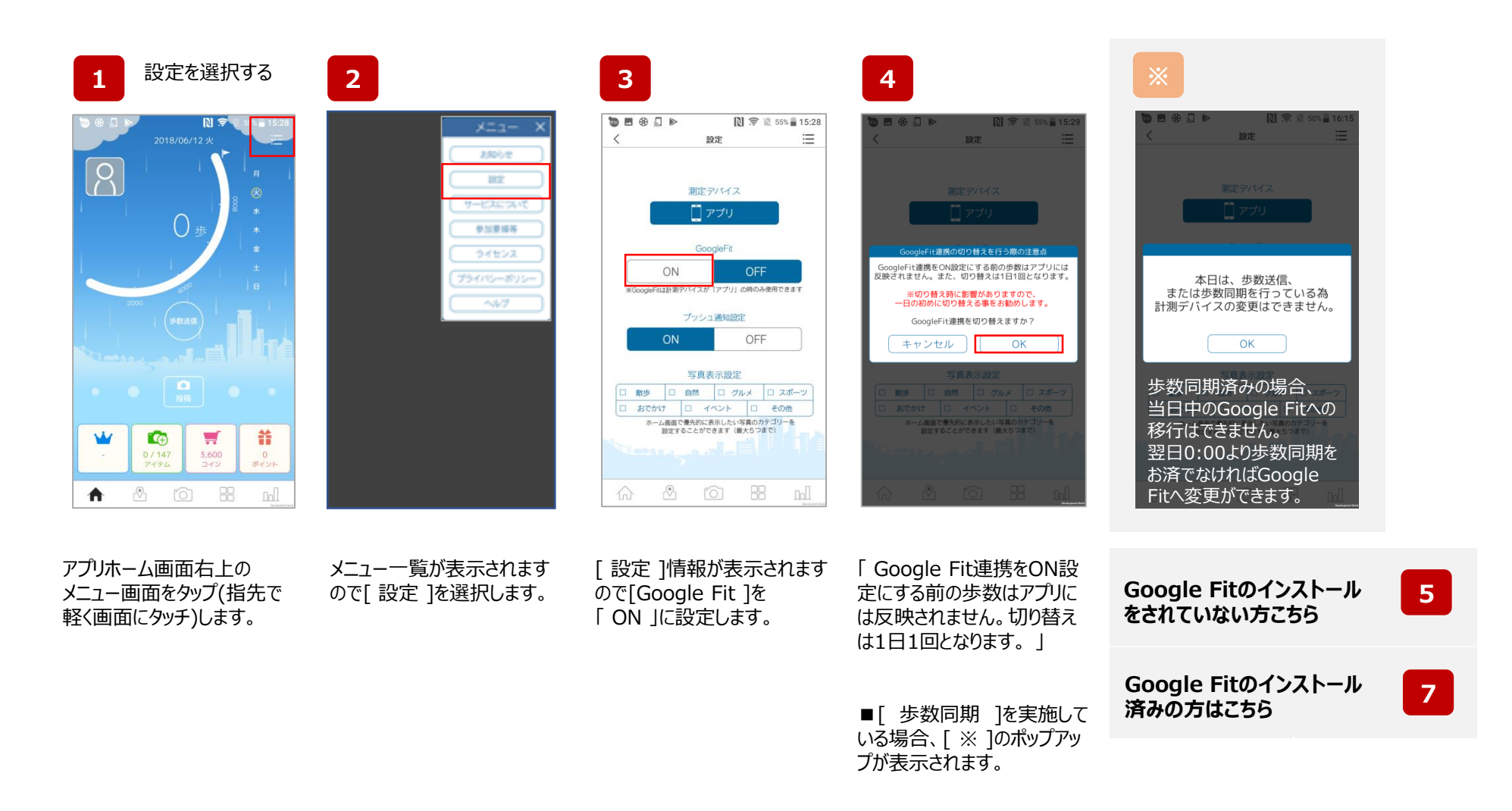

## **Google Fit 健康マイレージ**

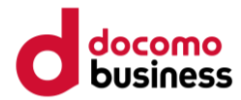

### 健康マイレージのアプリで Google Fit を利用する

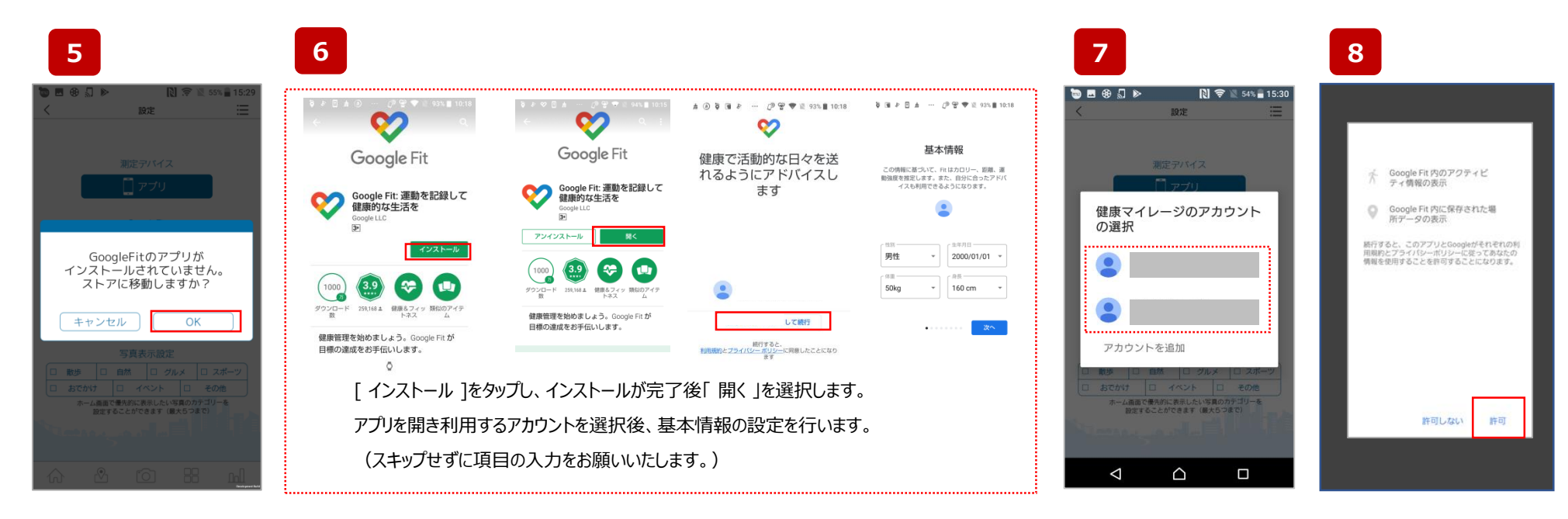

「OK」を選び [ google ストア ]へ移動します。

[ google ストア ] にて [Google Fit ]をインストールします。

ご利用のアカウントを選択します。 「 許可 」を選択します。

## **Google Fit 健康マイレージ**

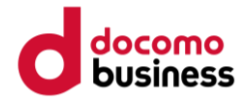

#### 健康マイレージのアプリで Google Fit を利用する

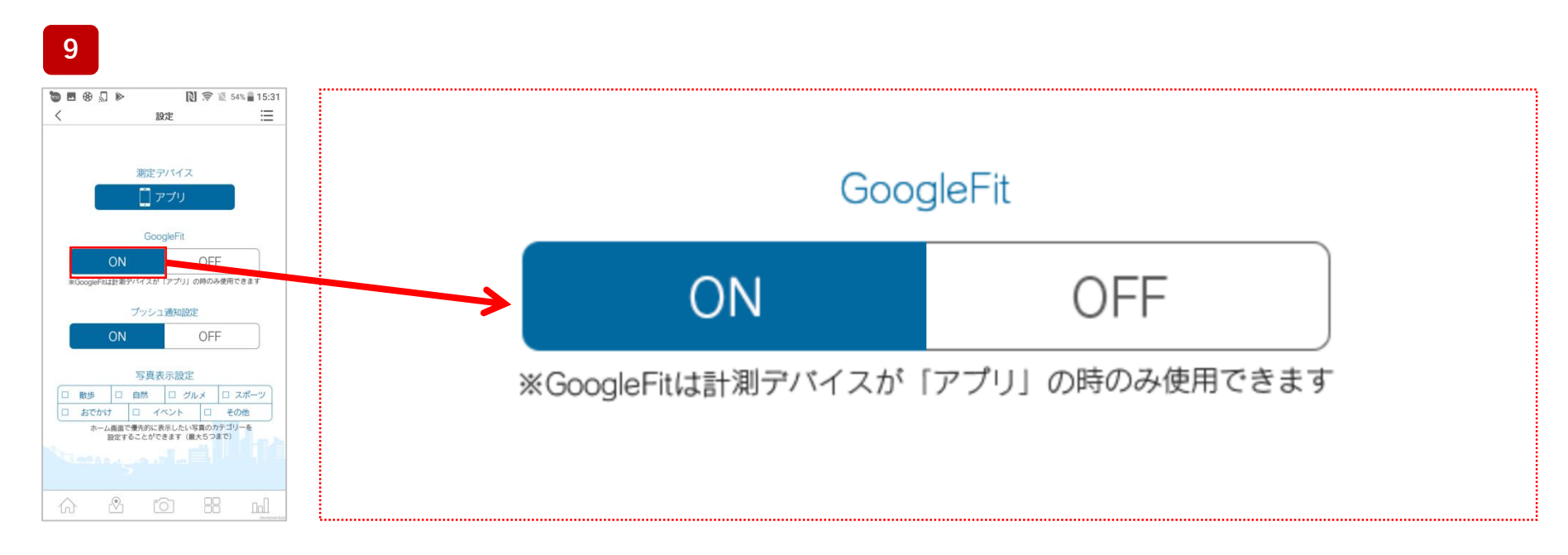

「OK」を選び [ google ストア ]へ移動します。 **上記の様に、「 ON 」の背景青色、白文字で【 Google Fit 】の設定は完了です。**